## Policy Manual

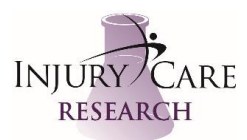

## Drug Supply

Approval Date: 31OCT2017 Revision Date: 11DEC2021

- 1. Once drug is received, open the box and you will find a temperature monitoring device.
	- a. On the temperature monitor, press and hold the ARRIVED button for 3 seconds or until "Transit" changes to "Arrived" on the screen.
	- b. Once that is done, plug the monitor into any USB port and a PDF report will automatically be generated.
	- c. Save the PDF file immediately in your site folder, and print.
	- d. Place the monitor inside the Credo shipper to return to CSM if required.
- 2. Reconciliation of the shipment (making sure the shipment matches the contents).
	- a. Label drug if applicable.
	- b. Lock up drug in appropriate placement (ambient, fridge, or freezer) once received.
- 3. Log onto IRT/IVRS system, and print confirmation regarding drug shipment.
- 4. Enter shipment into site Master Drug Accountability log.
- 5. File all IRT, shipment, and temperature confirmation into the Regulatory binder behind the appropriate tab.
- 6. Dispose of, or send back the shipping box as applicable.